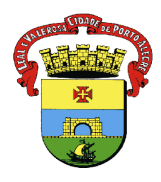

**PREFEITURA MUNICIPAL DE PORTO ALEGRE** SECRETARIA MUNICIPAL DE SAÚDE DIRETORIA DE VIGILÂNCIA EM SAÚDE UNIDADE DE VIGILÂNCIA EPIDEMIOLÓGICA EQUIPE DE VIGILÂNCIA DE DOENÇAS TRANSMISSÍVEIS NÚCLEO DE IMUNIZAÇÕES

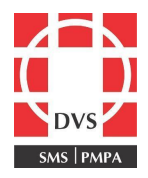

## **Procedimento Operacional Padrão (POP)**

## **PESQUISA DO VACINADO – SIPNI WEB**

**1. Objetivo**: Este POP tem como objetivo descrever quais procedimentos devem ser realizados para pesquisar um vacinado no SIPNI web, a fim de verificar se ele não possui registros de vacinação efetuados em outros estabelecimentos que não utilizam o E-SUS.

**2. Campo de Aplicação**: Profissionais de saúde que atuam em salas de vacinação do município de Porto Alegre.

## **3. Responsabilidades:**

**3.1** É de responsabilidade do Coordenador do Núcleo de Imunizações da Diretoria de Vigilância em Saúde (DVS) manter este POP atualizado e em conformidade com o preconizado pelo sistema;

**3.2** É de responsabilidade do profissional de saúde cumprir os procedimentos definidos neste documento, com o objetivo de evitar a duplicidade de informações e a administração inadvertida de vacinas.

**4. Procedimento:** A pesquisa deve ser realizada no SIPNI web antes do registro no E-SUS:

- 1. Acessar o SIPNI web: <https://sipni.datasus.gov.br/si-pni-web/faces/inicio.jsf>
- 2. Preencher os campos "Usuário" e "Senha" e logar;
- 3. Acessar Cadastro>Paciente;

4. Abrirá a tela abaixo. Inserir algumas das informações do vacinado para realizar a pesquisa. Preferencialmente, realizar a busca pelo nome do vacinado e não pelo Cartão SUS, visto que poderá haver mais de um cadastro para um mesmo paciente. Informar a unidade federativa (UF). Clicar em "Pesquisar":

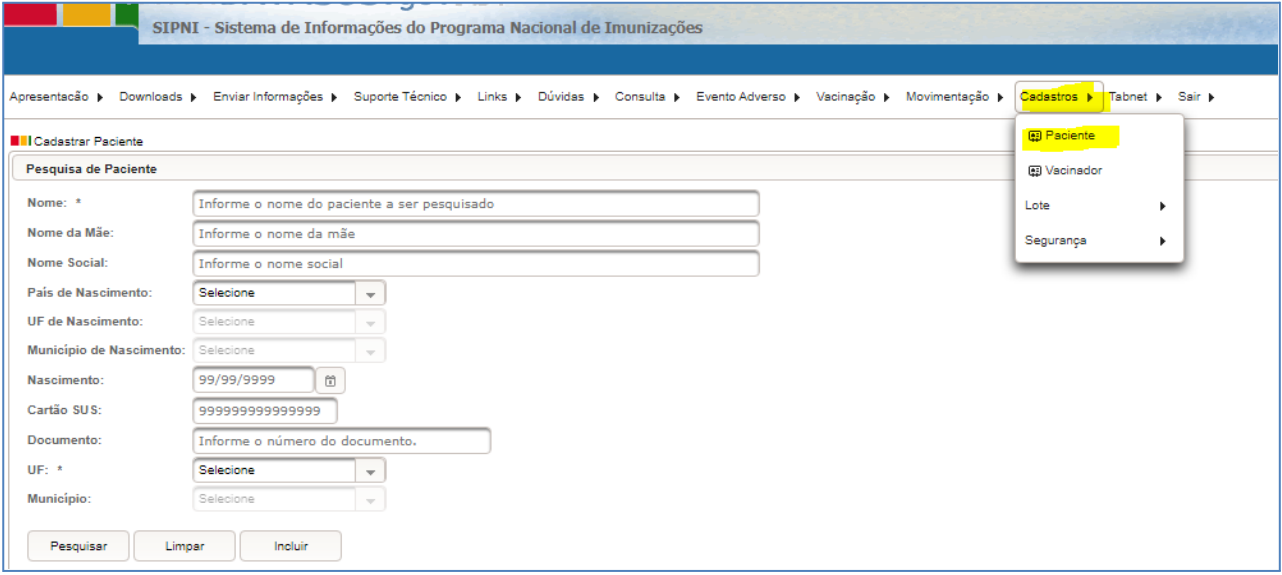

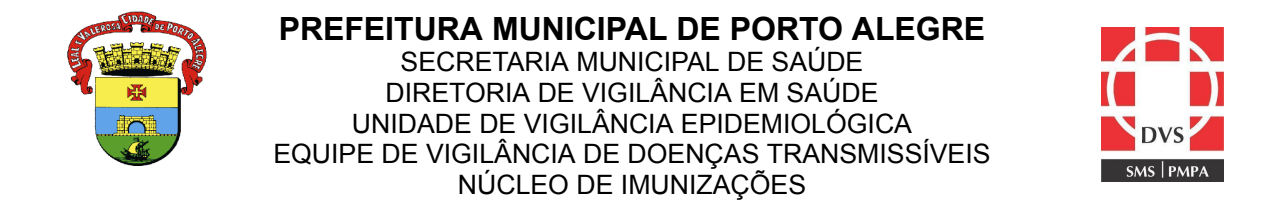

5. Caso o usuário pesquisado seja localizado, significa que ele já foi inserido em algum momento no SIPNI web e provavelmente possui registro de vacinas no seu cadastro;

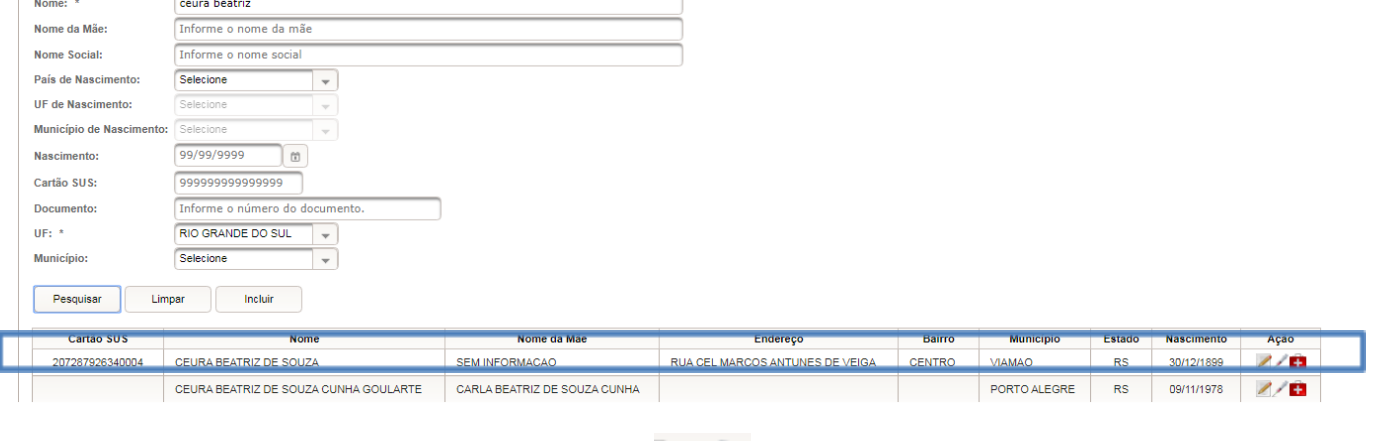

- 6. Clicar no ícone que contém uma seringa:
- 7. Abrirá o registro do vacinado com todas as informações. Verificar se há registros de vacinação;
- 8. Caso não apareça o usuário pesquisado, significa que ele não possui registro no SIPNI web, ou seja, não há histórico de vacinação nesse sistema;
- 9. Se as informações do paciente estiverem diferentes, não é possível fazer alterações, orientando-o a buscar o setor responsável pelo cadastro do cartão SUS para a correção dos dados.

## **5. Elaboração:**

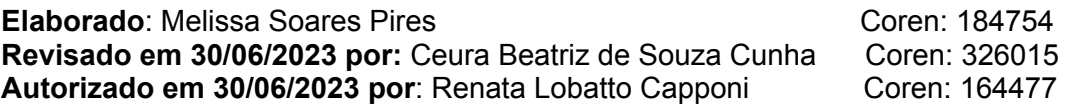